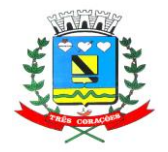

**"Terra do Rei Pelé" SECRETARIA MUNICIPAL DE FINANÇAS**

# **ORIENTAÇÕES PARA CREDENCIAMENTO**

# **- SISTEMA DE NOTA FISCAL DE SERVIÇO ELETRÔNICA – NFS-e**

## **- DECLARAÇÕES FISCAIS DE ISS (SERVIÇOS PRESTADOS E TOMADOS)**

Legislação: LC 149/2003 - CTM e Decreto 1998/2010 – Disponível em: [https://www.trescoracoes.mg.gov.br/legislacao/legislacao-tributaria\)](https://www.trescoracoes.mg.gov.br/legislacao/legislacao-tributaria)

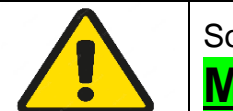

Solicite o credenciamento após o processo de **abertura da Inscrição Municipal** ter sido concluído no **[Setor Minas Fácil](#page-0-0)<sup>1</sup>** .

Siga os itens abaixo para solicitar acesso ao sistema de NFS-e e Declarações Fiscais de ISS (Serviços Prestados e Tomados)

**1)** Entre no [site da Prefeitura](https://www.trescoracoes.mg.gov.br/) ou clique direto para [Credenciamento](http://pmtc.trescoracoes.mg.gov.br/el-nfse/paginas/sistema/credenciamento.jsf) [\(item](#page-1-0) 4)

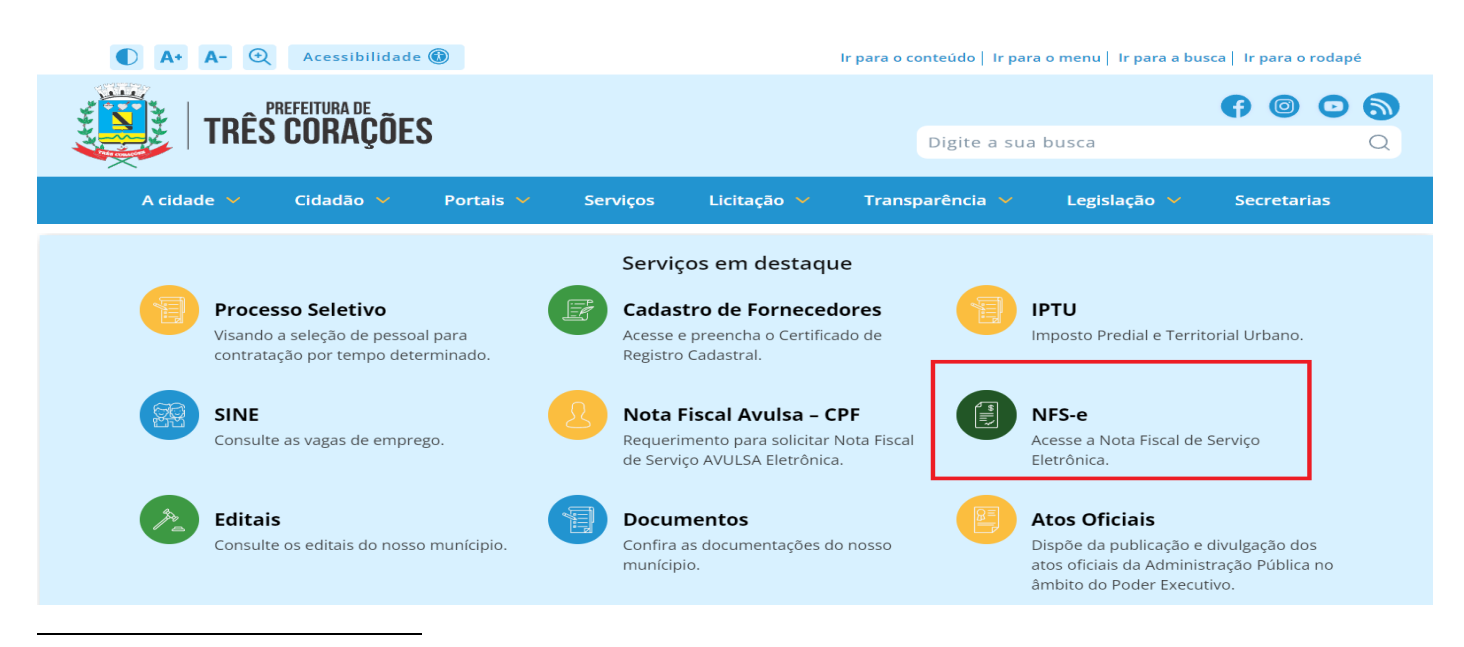

<span id="page-0-1"></span><span id="page-0-0"></span>Página 1 – V5 042024 <sup>1</sup> **Contatos com o setor Minas Fácil: (35) 3239-7500 / 98802-6659 -** [mfalvara@trescoracoes.mg.gov.br](mailto:mfalvara@trescoracoes.mg.gov.br) / [mfdocumentos@trescoracoes.mg.gov.br](mailto:mfdocumentos@trescoracoes.mg.gov.br) / [mfviabilidade@trescoracoes.mg.gov.br](mailto:mfviabilidade@trescoracoes.mg.gov.br) / [sedec@trescoracoes.mg.gov.br](mailto:sedec@trescoracoes.mg.gov.br)

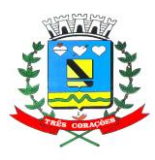

### **"Terra do Rei Pelé" SECRETARIA MUNICIPAL DE FINANÇAS**

- **2)** Você será direcionado para a página de *login* no sistema, onde fará o acesso após o credenciamento deferido.
- **3)** Clique em **CREDENCIAMENTO**:

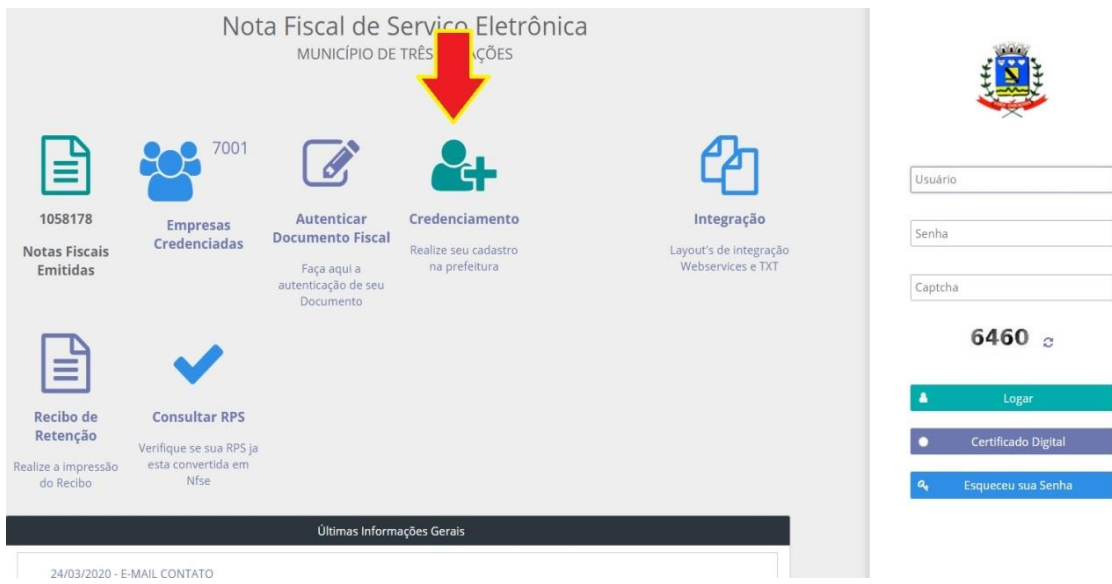

<span id="page-1-0"></span>**4)** Clique em **Prestador/Substituto Tributário:**

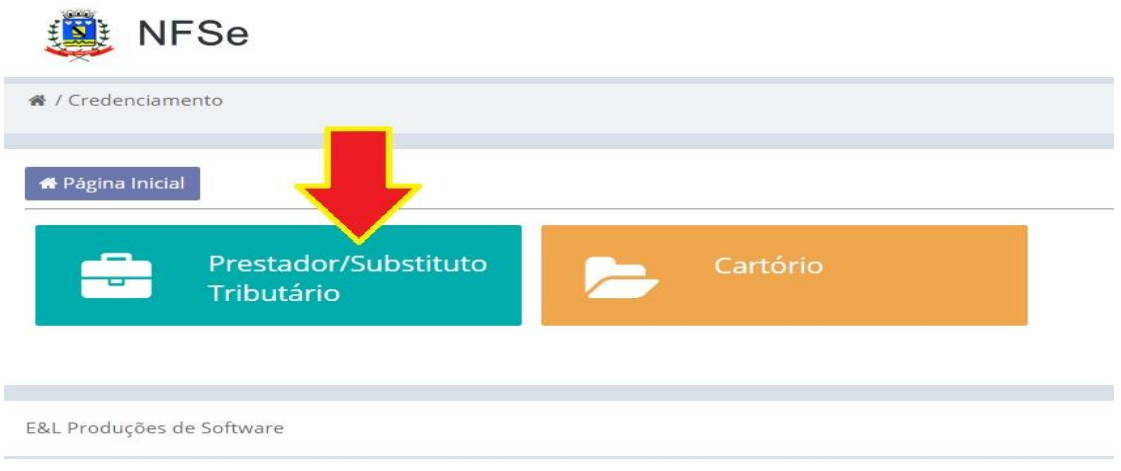

**5)** Siga os passos abaixo:

Passo 1) Selecione se o seu cadastro é Pessoa Física ou Jurídica (CPF ou CNPJ);

**Passo 2)** Digite o documento (CPF ou CNPJ, somente números);

**Passo 3)** Insira o Código Imagem;

**Passo 4)** Clique em AVANÇAR.

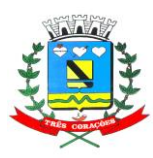

**"Terra do Rei Pelé" SECRETARIA MUNICIPAL DE FINANÇAS**

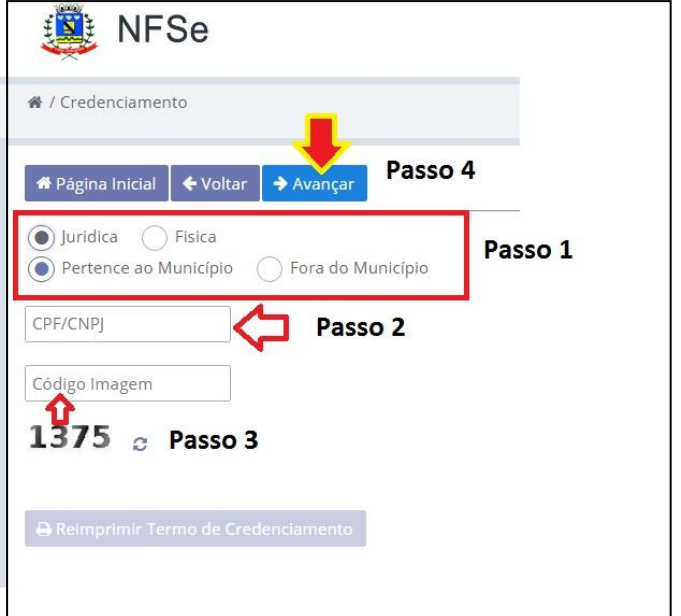

**6)** Você será direcionado para uma tela com os dados cadastrais.

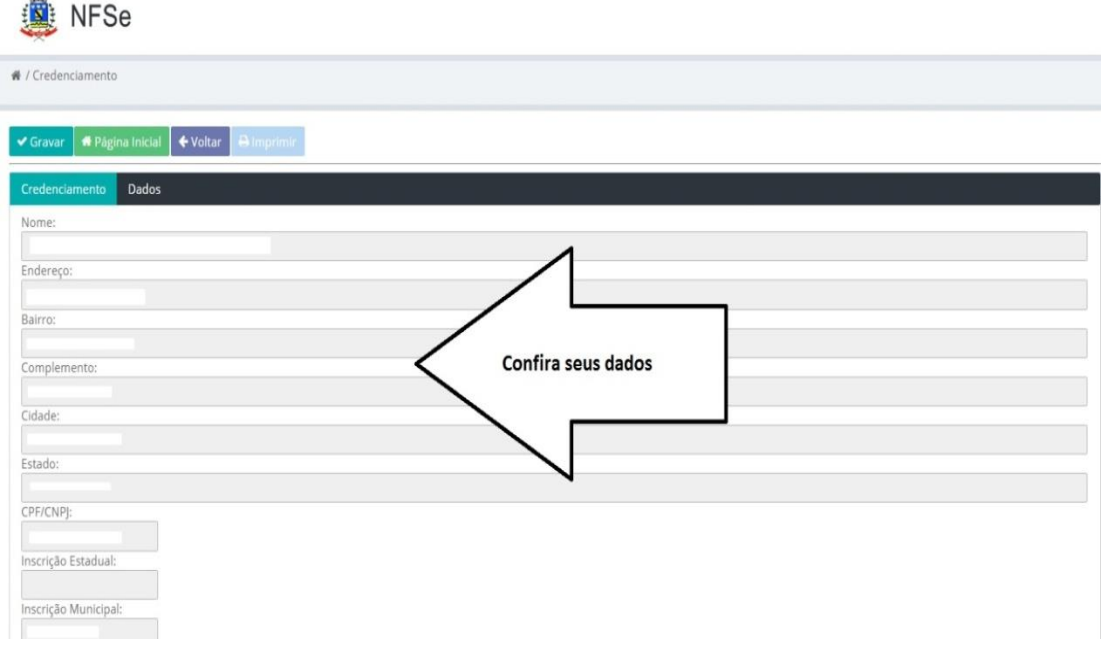

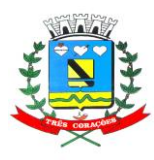

### **"Terra do Rei Pelé" SECRETARIA MUNICIPAL DE FINANÇAS**

**7)** Crie uma senha de no **mínimo 4 (quatro) dígitos**. Pode ser somente números, letras ou uma combinação.

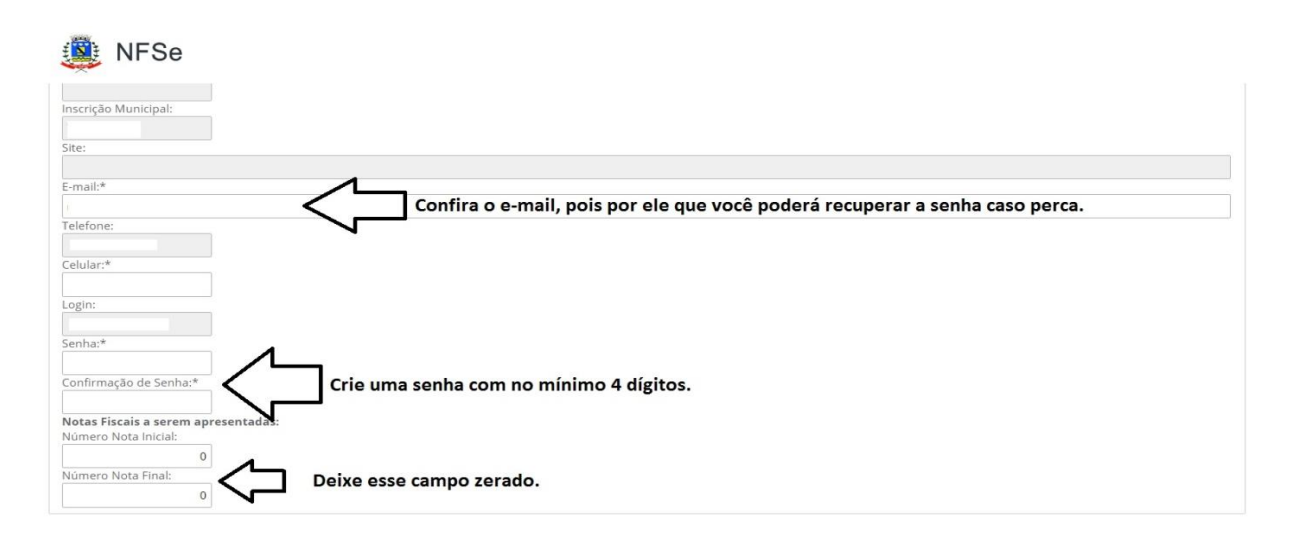

**8)** Suba a tela e clique em **GRAVAR**, e depois em **IMPRIMIR**.

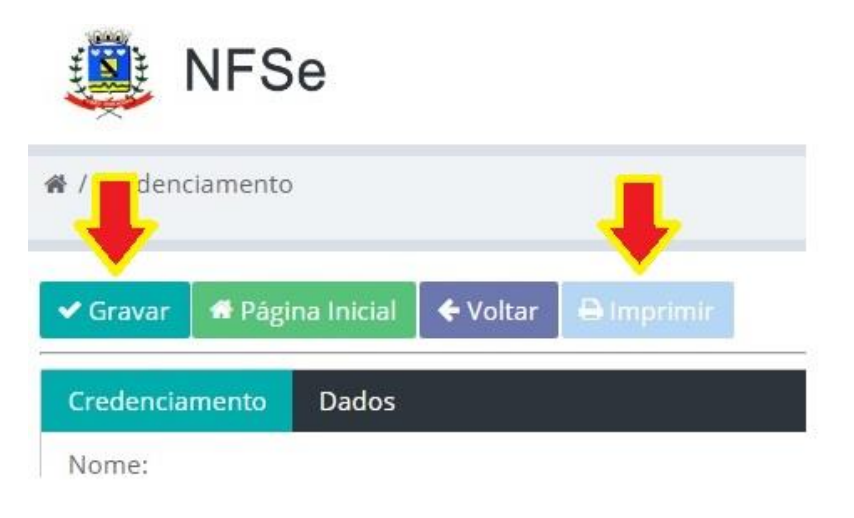

**9)** Ao clicar em **IMPRIMIR** será feito o download do **TERMO DE CREDENCIAMENTO**.

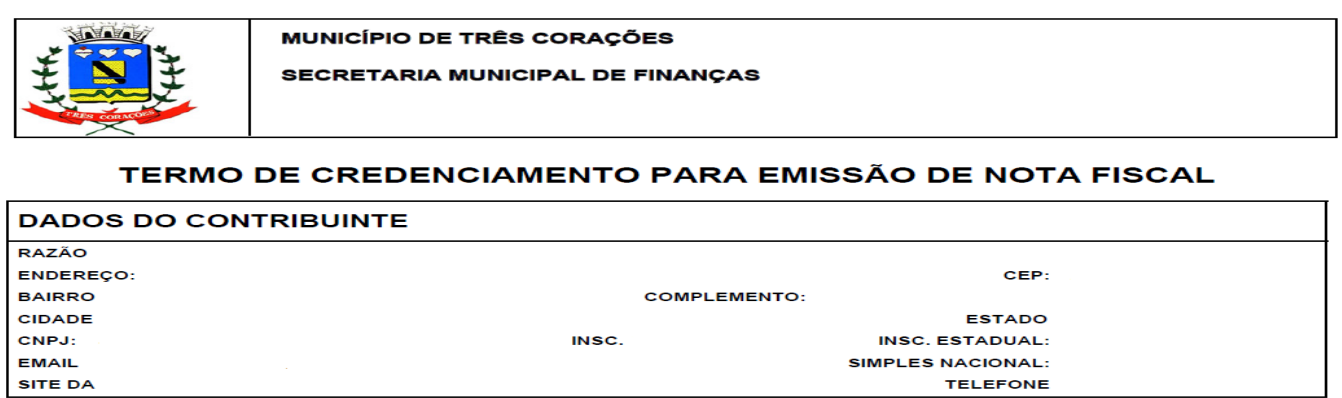

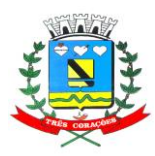

**"Terra do Rei Pelé"**

### **SECRETARIA MUNICIPAL DE FINANÇAS**

**10)** O Termo de Credenciamento deve ser **assinado em todas as páginas** com uma das seguintes formas:

### **a) Certificado Digital:**

Certificado do **e-CNPJ**; do **e-CPF** do sócio responsável pelo CNPJ na Receita Federal; **e-CPF** do **Contador**, caso seja vinculado ao cadastro municipal do CNPJ.

#### **b) Assinatura manual com cópia de documento pessoal com foto:**

Caso quem assinou seja de cadastro de pessoa física, ou seja, o sócio responsável pelo CNPJ na Receita Federal.

Assinatura do contador caso seja vinculado ao cadastro municipal do CNPJ ou representante legal perante a Prefeitura.

#### c) **Assinatura manual com cópia de documento pessoal com foto, acompanhada de procuração**:

Caso quem assinou seja representante legal do CNPJ. Principalmente no caso de grandes empresas e S.A., a procuração é necessária.

### **Página 1 – Termo de Credenciamento**

de terceiros os Contadores que já possuem login e senha própria.

c) Constitui mau uso da referida senha a utilização da senha designada para outrem, ainda que de boa fé e para fins lícitos; a utilização da senha de outrem com a finalidade de interferir na gestão do Sistema auferindo ou produzindo vantagens pessoais, causando ou imputando prejuízo a outrem de qualquer espécie.

d) A Prefeitura de Três Corações deverá ser informada quando a inserção dos dados na NFSe não estiver

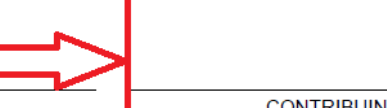

CONTRIBUINTE/ RESPONSÁVEL

### **Página 2 – Termo de Credenciamento**

Melhores esclarecimentos: (35) 3239-7217. CONTRIBUINTE/ RESPONSÁVEL

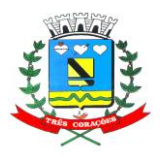

### **PREFEITURA MUNICIPAL DE TRÊS CORAÇÕES "Terra do Rei Pelé" SECRETARIA MUNICIPAL DE FINANÇAS**

**11)** Envio do Termo de Credenciamento:

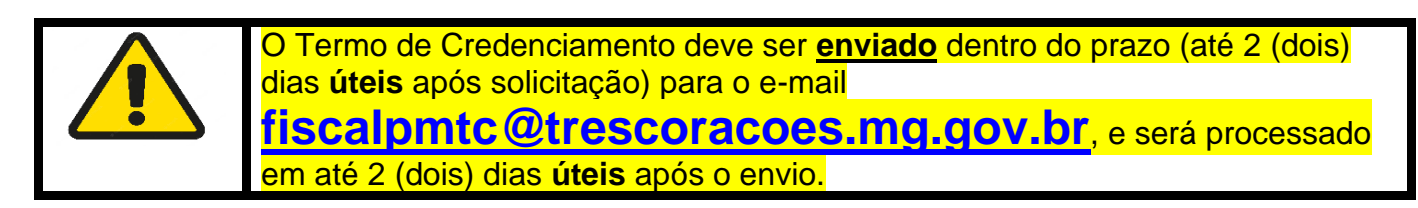

ENVIAR ESTE TERMO DE CREDENCIAMENTO, EM ATÉ 2 (DOIS) DIAS ÚTEIS APÓS A SOLICITAÇÃO, PARA O E-MAIL (fiscalpmtc@trescoracoes.mg.gov.br) :

1) DEVIDAMENTE ASSINADO PELO SÓCIO OU REPRESENTANTE LEGAL OU CONTADOR: E

2) DOCUMENTO DE IDENTIFICAÇÃO (RG, CARTEIRA MOTORISTA, CTPS, PASSAPORTE, ETC....) PARA<br>CONFERÊNCIA DA ASSINATURA (NÃO É NECESSÁRIO SE UTILIZAR ASSINATURA COM CERTIFICADO DIGITAL - E-CPF DO SÓCIO/CONTADOR OU E-CNPJ).

APÓS A APROVAÇÃO DO TERMO DE CREDENCIAMENTO, SERÁ ENVIADO UM E-MAIL DE CONFIRMAÇÃO PARA O E-MAIL CADASTRADO.

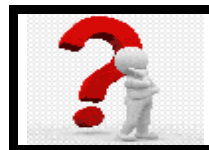

Qualquer dúvida entre em contato com o setor de ISS pelo e-mail **[fiscalpmtc@trescoracoes.mg.gov.br](mailto:fiscalpmtc@trescoracoes.mg.gov.br)** ou pelos telefones **(35) 3239-7134 /7217**.